# **C. Quick Start / Preliminary Remarks**

## **Ready to use in no time**

We have preconfigured EVALARM Security for you with the first delivery so that you can start in no time.

We have already set up the inspection tour, single-station security and security events processes for you.

#### **All you have to do is create the users and move them into the groups provided.**

Of course, you can customize all processes individually.

You can either set up the control points yourself or provide them to us in a dedicated Excel template and we will create them for you.

You will find the necessary information on configuration - if it is not intuitive for you - in our WIKI.

If you have any further questions, you can also ask them at any time. For this, please use the [questions@evalarmsecurity.de](mailto:questions@evalarmsecurity.de)

#### **Register / Log In**

To start with EVALARM Security you need a customer access. We will activate this for you if you register for a license variant on our website under "Packages & Licenses".

You will then automatically receive an email with your access data.

You can log in with the access data both on the web and on the app. Please note that you can log in with your access data on only one mobile device.

## **Create user**

After you have registered you can log in to the web browser. You have the user role "Administrator" and can make all settings on the system.

Since we have already done the most important things for you, you only have to create users and assign them to a user group.

All users you create will receive their access data by email. Please note that users need a valid email address to register.

We have predefined the following user groups and linked them to the corresponding processes:

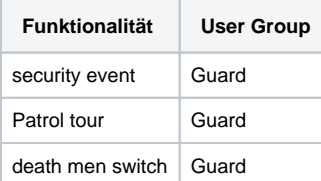

More information about user management you will find [here](https://wiki.evalarm.de/display/EPWE/4.+User+Management).

#### **Security events**

We have preconfigured the security events so that all users of the "Security staff" user group can create and end security events.

We have created a corresponding user group for each security event (e.g. fire, theft, etc.). If you want to alert certain people to individual events (e.g. fire), you only need to assign the desired users to the corresponding group (e.g. event - fire).

## **Single-user monitoring**

Single-user monitoring ("dead man's switch") can trigger all users who are assigned to the "dead man's switch" user group.

All users of the user group "Info dead man's switch" are notified of the start and stop of the dead man's switch.

If an SOS alarm is triggered, all users in the "SOS Alarm" user group are notified.

# **Inspection tour**

We have configured the inspection tour so that all users in the "Security staff" user group can trigger and end them manually.

As already mentioned, the above settings can be adapted to your needs at any time.

# **New or further location (customer access)**

You can use as many locations as you like. You can create 3 users for each location free of charge. If you want, we would be happy to copy a location you have already created for a new customer.

When you register with us for the first time, we will coordinate the procedure for creating your locations with you.